## **Victor Reader Stream Bedienungsanleitung**

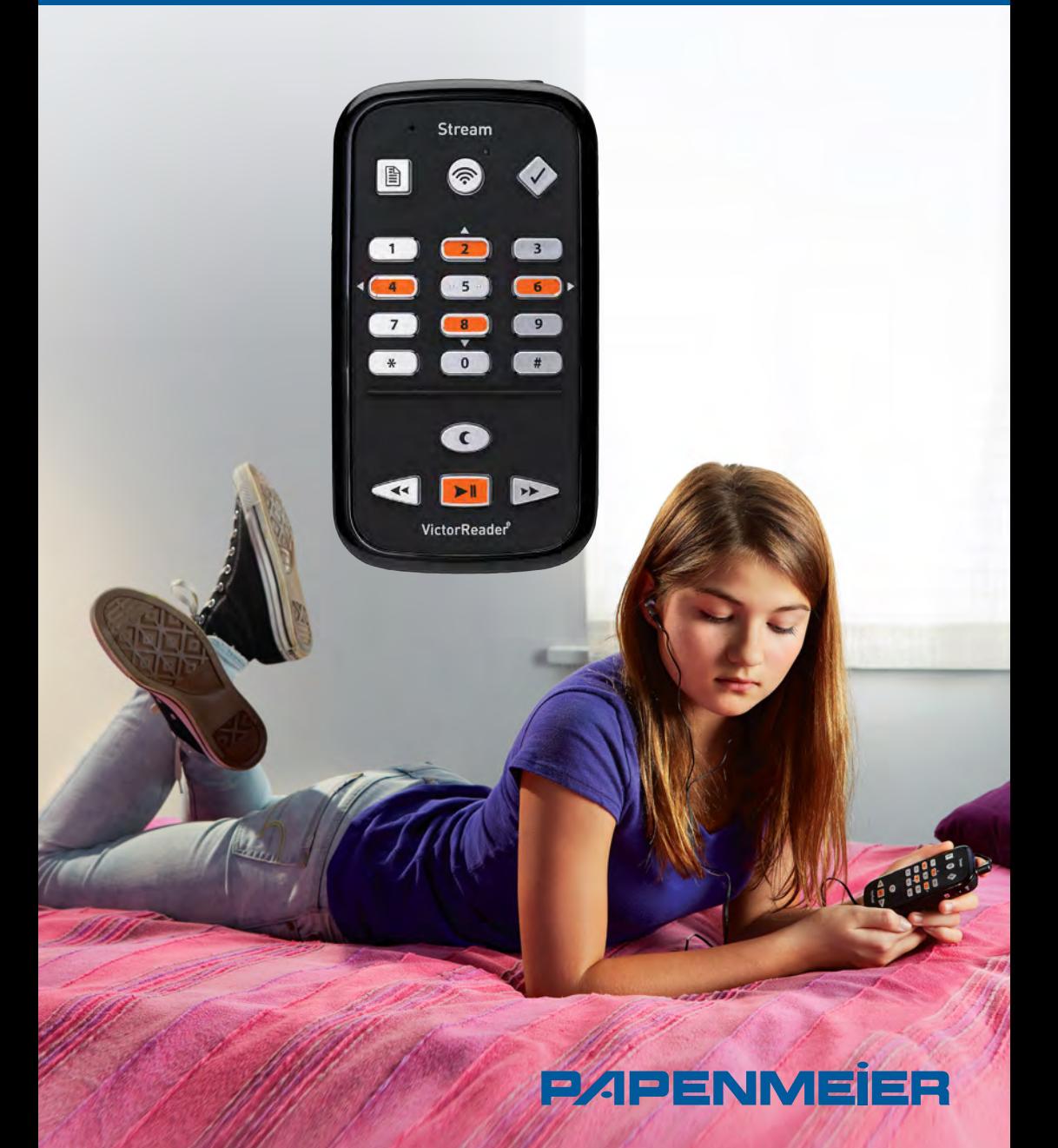

# **Victor Reader Stream**

### **Lieferumfang**

- 1. Vitor Reader Stream 2. Netzteil 3. USB-Leitung lang 4. USB-Leitung kurz 5. Ohrhörer 6. Softschale 7. SD-Karte
- **Inbetriebnahme**

1. Vor der ersten Inbetriebnahme schließen Sie das Gerät an eine Steckdose an. Dazu stecken Sie das Netzteil in den Netztanschluss, das dickere Ende der USB-Leitung in die Oberseite des Netzteils und das dünnere Ende der USB-Leitung in die Buchse unterhalb des Gerät.

*Bitte beachten: Der Victor Reader kann während des Ladevorgangs benutzt werden.*

2. Schalten Sie den Victor Reader ein indem Sie die Taste 'Ein/Ausschalten' gedrückt halten. Sie hören einen Piepton und einen Begrüßungstext.

Leisepfeil Lautpfeil Ein/Aus-Taste

Gehe zu

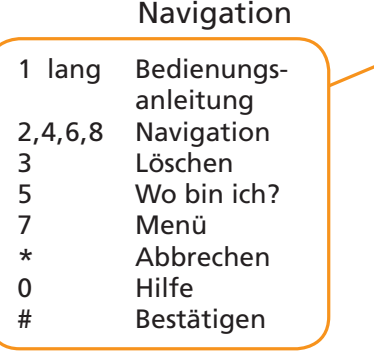

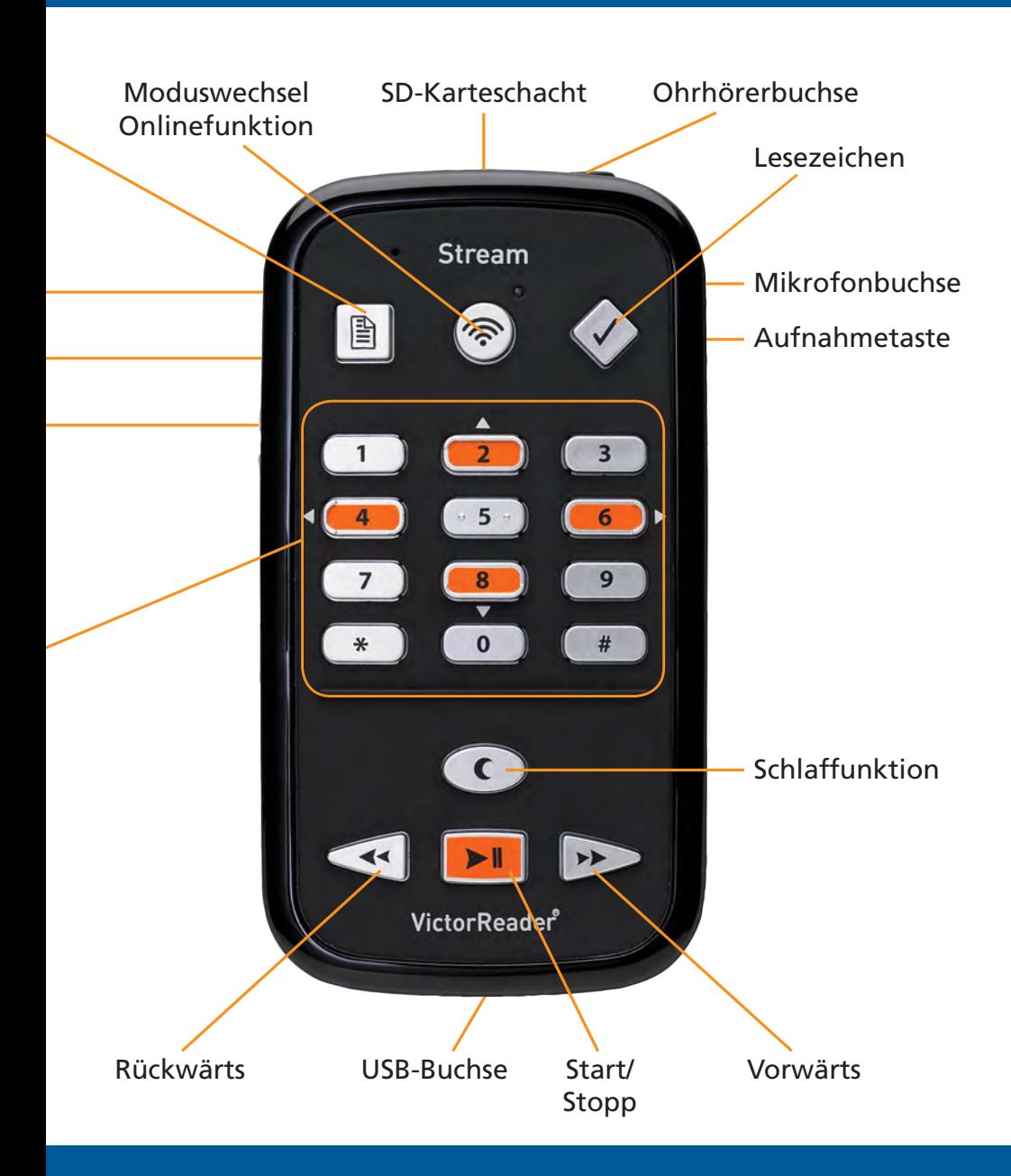

#### **Tastaturhilfe**

Die Tastaturhilfe wird durch Drücken der Taste "0" – bis Sie die Ansage hören – eingeschaltet oder ausgeschaltet.

#### **Funktionen**

- • **Lesezeichen einfügen:** Durch zweimaliges Drücken der Taste .Lesezeichen' kann ein Lesezeichen eingefügt werden.
- • **Lesezeichen anspringen:** Durch einmaliges Drücken der Taste .Lesezeichen' wird das gesetzte Lesezeichen angesprungen.
- • **Lesezeichen löschen:** Durch fünfmaliges Drücken der Taste ,Lesezeichen' wird das gesetzte Lesezeichen entfernt.

#### **Hinweis**

Akku: Einen passenden Ersatzakku können Sie über unseren Service beziehen.